Feb 01, 2023 Version 2

## Multiplexed snRNA-seq from frozen human brain samples V.2

DOI

#### **[dx.doi.org/10.17504/protocols.io.kqdg369keg25/v2](https://dx.doi.org/10.17504/protocols.io.kqdg369keg25/v2)**

#### [Marcos Nascimento](https://www.protocols.io/researchers/marcos-nascimento)<sup>1</sup>

<sup>1</sup>[Department of Neurological Surgery/ Eli and Edythe Broad Center of Regeneration Medicine and Stem Cell Research, University of California San Francisco]

[AAB Lab](https://www.protocols.io/workspaces/aab-lab)

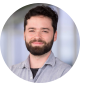

[Marcos Nascimento](https://www.protocols.io/researchers/marcos-nascimento) [UCSF](https://www.protocols.io/researchers/marcos-nascimento)

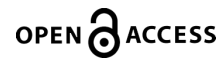

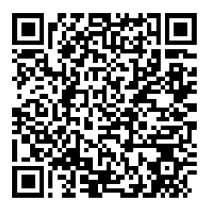

#### **DOI: [dx.doi.org/10.17504/protocols.io.kqdg369keg25/v2](https://dx.doi.org/10.17504/protocols.io.kqdg369keg25/v2)**

**Protocol Citation:** Marcos Nascimento 2023. Multiplexed snRNA-seq from frozen human brain samples. **protocols.io <https://dx.doi.org/10.17504/protocols.io.kqdg369keg25/v2>**Version created by **Marcos [Nascimento](file:///researchers/marcos-nascimento)**

**License:** This is an open access protocol distributed under the terms of the **Creative Commons [Attribution](https://creativecommons.org/licenses/by/4.0/) License**, which permits unrestricted use, distribution, and reproduction in any medium, provided the original author and source are credited

**Protocol status:** Working **We use this protocol and it's working**

**Created:** January 25, 2023

**Last Modified:** February 01, 2023

**Protocol Integer ID:** 75837

**Funders Acknowledgement: National Institute of Neurological Disorders and Stroke (NINDS) Grant ID: R01NS028478**

#### Disclaimer

#### DISCLAIMER – FOR INFORMATIONAL PURPOSES ONLY; USE AT YOUR OWN RISK

The protocol content here is for informational purposes only and does not constitute legal, medical, clinical, or safety advice, or otherwise; content added to **[protocols.io](http://protocols.io/)** is not peer reviewed and may not have undergone a formal approval of any kind. Information presented in this protocol should not substitute for independent professional judgment, advice, diagnosis, or treatment. Any action you take or refrain from taking using or relying upon the information presented here is strictly at your own risk. You agree that neither the Company nor any of the authors, contributors, administrators, or anyone else associated with **[protocols.io](http://protocols.io/)**, can be held responsible for your use of the information contained in or linked to this protocol or any of our Sites/Apps and Services.

### Abstract

This is a protocol to save your experiment and successfully demultiplex nuclei using CellPlex, the cholesterol-modifiedoligo (CMO) barcodes from 10x Genomics on your nuclei from snap-frozen tissue.

Generally speaking, nuclei from snap-frozen tissue perform really poorly with CMOs. This crucial information was not in their initial documentation when the product was launched, leading to costly losses.

However, if you are multiplexing samples from different human donors, there is a way of saving your data and still demultiplexing your samples quickly and reliably. By taking advantage of known SNPs in the human genome, it is possible to demultiplex samples originating from different donors using freemuxlet.

#### **Materials**

Sectioned or finely chopped frozen human tissue (10-30 mg).

#### Solutions (Detailed recipes **[here](https://docs.google.com/spreadsheets/d/1xLOY0Qx6AFJc44yVsj36V9lNGjd0-Bj8vMnH-1hVHJc/edit?usp=sharing)**)

- **Lysis Buffer (LB, 3ml/sample)**
- **Wash and Resuspension Buffer (WRB, 7ml/sample)**
- Sucrose Buffer (10ml/sample)

2000U of RNAse inhibitor/sample

### Before start

Important: If you are designing an experiment and planning to multiplex your nuclei from frozen tissue, you should avoid using Cellplex altogether. It's better to design your experiment using freemuxlet in combination with DNA sequencing or bulk RNAseq from each donor. If you already used CellPlex and your barcoding is terrible, this protocol is for you.

## Preparation and the contract of the contract of the contract of the contract of the contract of the contract of the contract of the contract of the contract of the contract of the contract of the contract of the contract o

- 1 Check if the Rotor SW32Ti rotor is at 4°C
- 2 Prepare your working area: Clean the workbench and pipettes with RNAse Zap.
- 3 Add RNAse inhibitor (Sigma cat.# 3335402001) to LB and WRB (0.2U/ul).
- 4 Put lysis buffer and sucrose solutions on ice.

## Nuclei Isolation **4h** and 4h and 4h and 4h and 4h and 4h and 4h and 4h and 4h and 4h and 4h and 4h and 4h and 4h and 4h and 4h and 4h and 4h and 4h and 4h and 4h and 4h and 4h and 4h and 4h and 4h and 4h and 4h and 4h and

5 Use glass dounce homogenizer (Thomas Scientific; Catalog # 3431D76; size A). Put douncer on ice, pipette 1mL of lysis in the douncer. Transfer tissue either using spatula or P1000 pipette with cut tip and additional lysis buffer. Bring the total volume of lysis buffer in the douncer to 3mL. **S** On ice

6 Dounce tissue on ice with 10 strokes or until no chunks of tissue are visible.  $\mathbb{S}$  On ice

- 7 Transfer homogenized tissue in lysis buffer into a labeled thick wall ultracentrifuge tube on ice (Beckman Coulter; 355631). **C** On ice
- 8 Carefully pipette 9 mL of Sucrose solution to the bottom of the tube containing Lysis buffer. Be careful not to introduce bubbles. You should see two clearly separated phases: sucrose on the bottom and cloudy homogenate on top. **I**f On ice
- 9 When you are done with all samples weigh them and bring to the same weight by adding Lysis buffer.
- 10 Load the samples to SW32Ti rotor (needs to be swing bucket). If using less than 6 samples still balance with empty buckets.  $\bigoplus$  107163 rcf, 4°C, 02:30:00, 29500 RPM on SW32Ti Rotor

2h 30m

8

А

1m

- 11 After the spin, transfer samples on ice and carefully remove the supernatant using a P200 tip cut at an angle and vacuum. Make sure not to touch the bottom (stick to the wall and tilt the tube), but remove all the liquid. Carefully pipette 200uL of WRB on the bottom. Wait 20 min on ice.
- 12 Meanwhile, transfer materials to the tissue culture room. Prepare eppendorf tubes with 10ul of DAPI for each sample.

13 Add 800ul of WRB (for a total of 1ml of WRB) and resuspend cells.  $\Box$  On ice

- 14 Filter twice using Miltenyi Pre-separation filters (30um). (130-041-407)
- 15 Add 10ul of each sample to 10ul of DAPI. Count nuclei in each sample using a hemocytometer. You should have at least 10<sup>5</sup> nuclei/sample

Expected result

1mg of human cortex typically yields  $\sim$ 10 $^4$  cells

### CellPlex Barcoding 1h 30m

# 16 Thaw Cell Multiplexing Oligo at room temperature. Vortex for 5 sec and centrifuge for 5 sec. 17 Centrifuge nuclei using a swing bucket rotor  $\bigoplus$  500 rcf, 4°C, 00:10:00 18 Remove supernatant Add 100ul of Cell Multiplexing Oligo (room temperature) to the nuclei. Gently pipette mix 10- 15x to resuspend. Incubate for 5 mins. Store the remaining Cell Multiplexing Oligo at -20C 19 Add 1.9 mL of cold WRB supplemented with RNAse inhibitor. Gently pipette mix 20 Centrifuge cells using a swing bucket rotor  $\bigoplus$  500 rcf, 4°C, 00:10:00 10m 5m 10m

20m

- 21 Remove supernatant and add 2ml of cold WRB. 22 Centrifuge cells using a swing bucket rotor 60 500 rcf, 4°C, 00:10:00 23  $\Box$  for a total of 2 washes 24 Based on starting concentration and assuming a  $\sim$  50% cell loss, add an appropriate volume of cold WRB to obtain a final concentration of ~1500 cells/ul. 25 Pool samples together and count the total number of cells using a hemocytometer. Load 49,500 cells/10x well to aim for 30k cells 10m Demultiplexing with popscle/freemuxlet
	- 26 After sequencing your libraries, align your reads with CellRanger and make sure to enable the . L option to generate .BAM files 27 Familiarize yourself with popscle/freemuxlet inputs, outputs and vignetes on its Github page: . L <https://github.com/statgen/popscle> 28 Use the BAM files as inputs to freemuxlet. A .VCF file (a reference file with the SNPs) is also IJ. needed as an input for freemuxlet and can be obtained from 1000 genomes, filtering for high variant confidence, Minor Allele Frequency (MAF 0.01) and exonic variants. 29 After running, identify the droplet barcodes that were not assigned as singlets and remove IJ. these cells from your analysis
	- 30 In order to identify which donor identified in freemuxlet corresponds to each sample, you can simply check for the amount of each CMO in all cells of each donor. Despite CMO labeling being too weak to demultiplex samples by itself, you can use it to match donors identified on freemuxlet with each sample.

. L